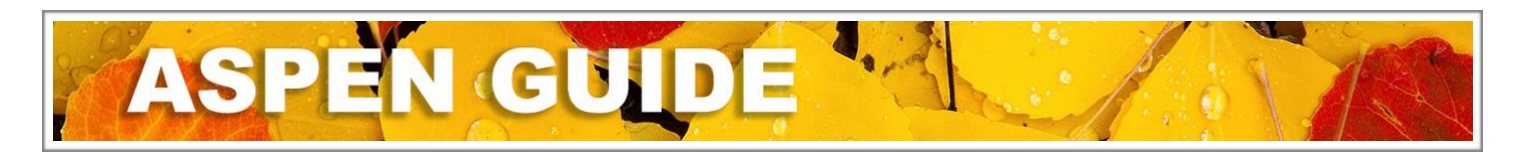

## Transfer

The Transfer Student function allows one school to pull a student in from another school in the Territory, without taking each individual step of withdrawing them and enrolling them at the new school during the current school year. The Transfer function should only be used within the Yukon. Any student leaving the Territory must be withdrawn (including students moving to BC).

To perform a Transfer of a student from one school to another:

The *sending* school initiates the process:

School view > Student top tab > select student > Demographics

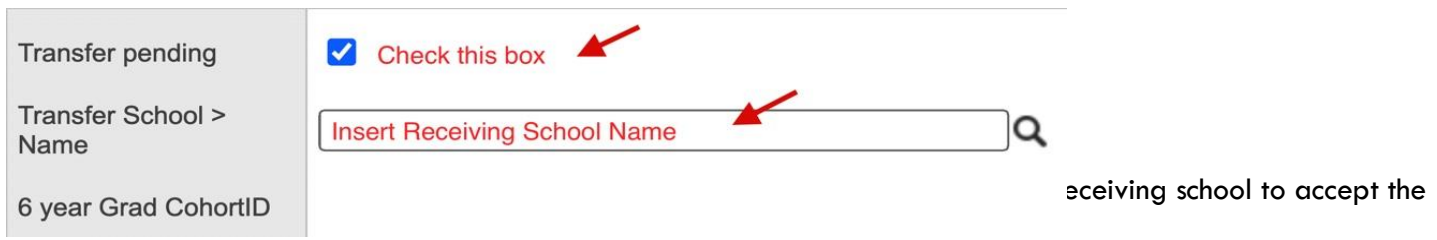

The *receiving* school:

School view > Student top tab > Options > Registration > Transfer Student

In the Transfer Student pop up window:

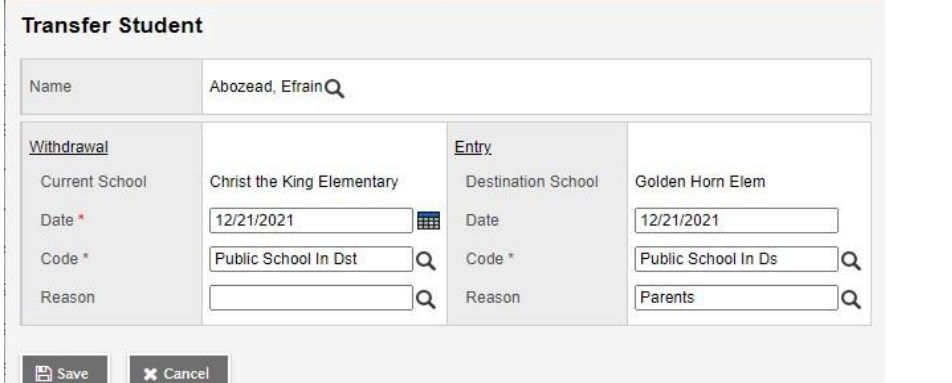

sd are students that sending schools have

tagged as transfers for the receiving school.

- Withdrawal creates the Membership > Enrollment W record for the sending (current) school
	- Current School auto populates the sending school
	- Date date of withdrawal
	- Code the withdraw code for the sending school record
	- Reason Do Not Use

• Entry - creates the Membership > Enrollment E record for the receiving (destination) school

December 21, 2021 Version 1.0 Version 1.0

- Current School auto populates the receiving school
- Date date of enrollment (for enrollment record and PSR consistency it is recommended that the withdrawal date and enrollment date are not the same day)
- Code the enrollment code for the sending school record
- Reason Parents (if another reason is more fitting, select it)

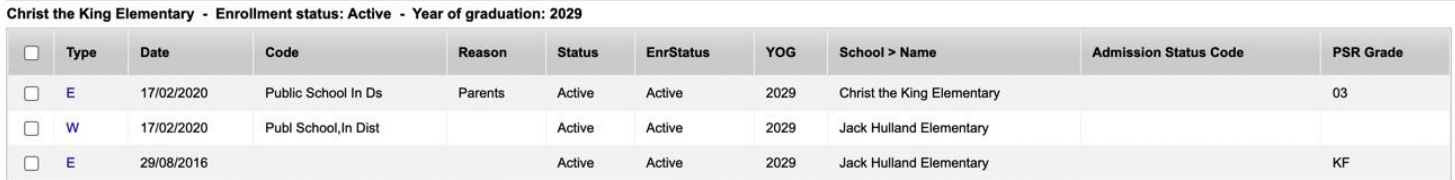

The student Membership > Enrollment record will be populated using the values entered above:

To adjust the PSR grade or other fields, click into the details of the record

- Select BC Default Template
- Change record details as necessary for accuracy
- Save
- DO NOT MAKE ANY OTHER CHANGES TO THE ENTRIES IN THE MEMBERSHIP TAB if there are any discrepancies, send in a ticket to Aspen Support

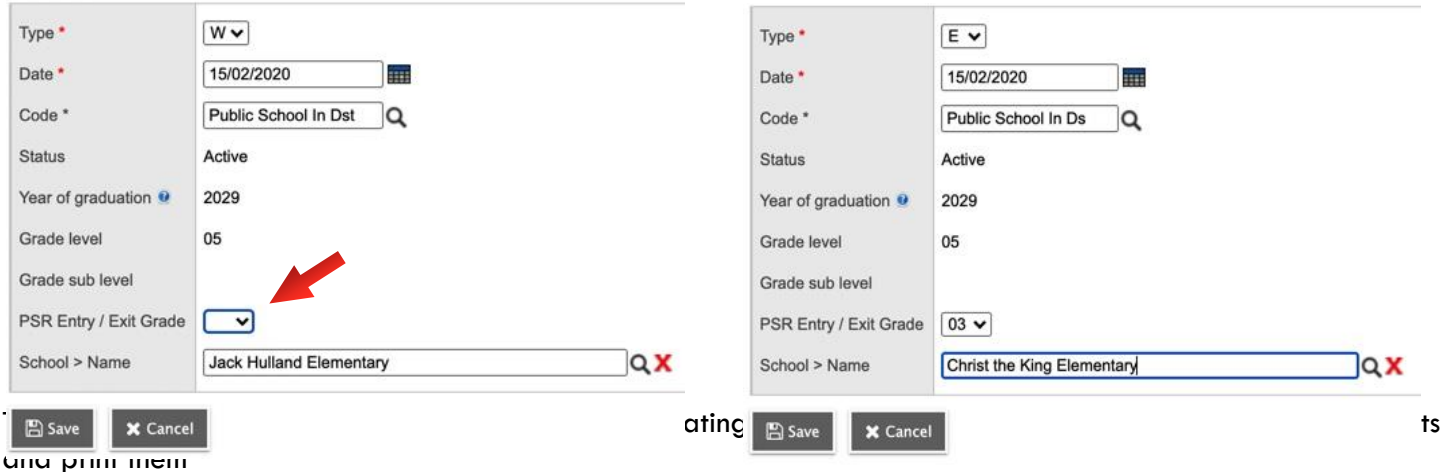